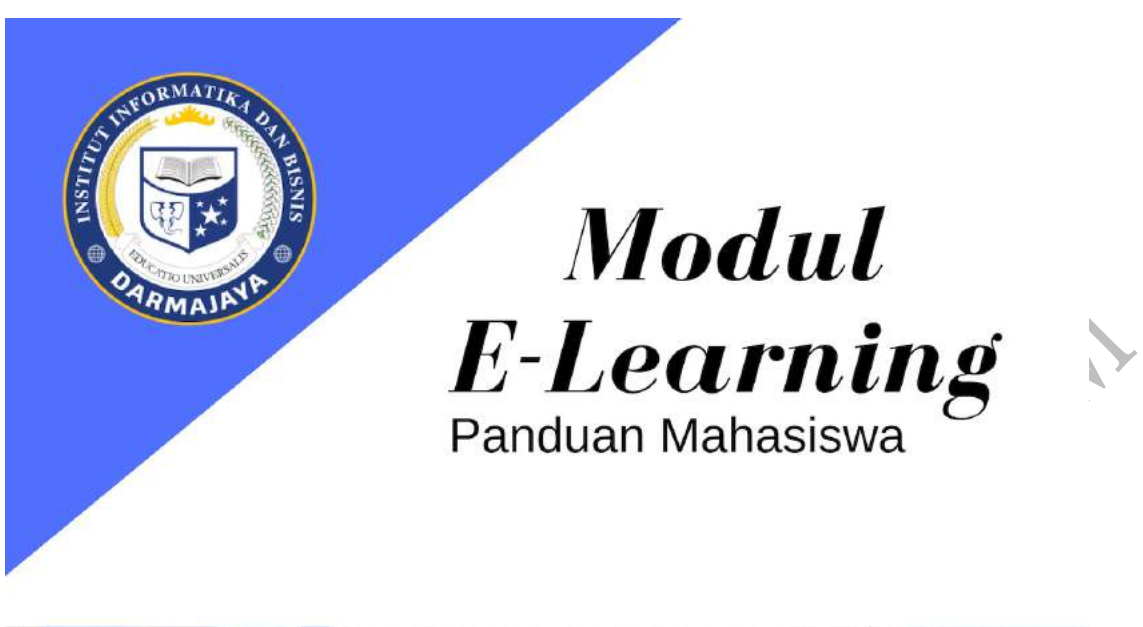

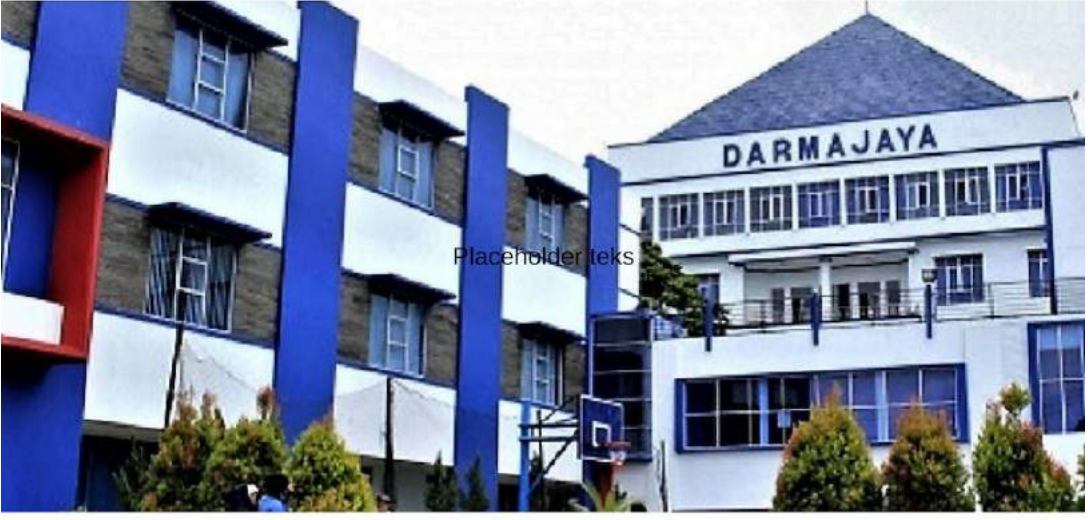

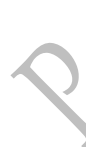

Pengembangan Pembelajaran LP4M

#### **KATA PENGANTAR**

Puji syukur kehadirat Allah SWT atas limpahan rahmat dan karunianya sehingga Buku Panduan untuk perkuliahan *E-Learning* IIB Darmajaya 2018 yang telah dapat diselesaikan. Buku panduan ini merupakan pedoman bagi seluruh Mahasiswa maupun praktisi yang akan melakukan perkuliahan melalui *E-Learning*.

Kami menyadari masih terdapat kekurangan dalam buku panduan ini untuk itu kritik dan saran terhadap penyempurnaan buku panduan ini sangat diharapkan. Semoga buku ini dapat memberi maanfaat bagi Mahasiswa dan Prakatisi IIB Darmajaya khususnya dan bagi semua pihak yang membutuhkan.

reciptors Remplar Bandar Lampung, Agustus 2017

Tim Penyusun

# **DAFTAR ISI**

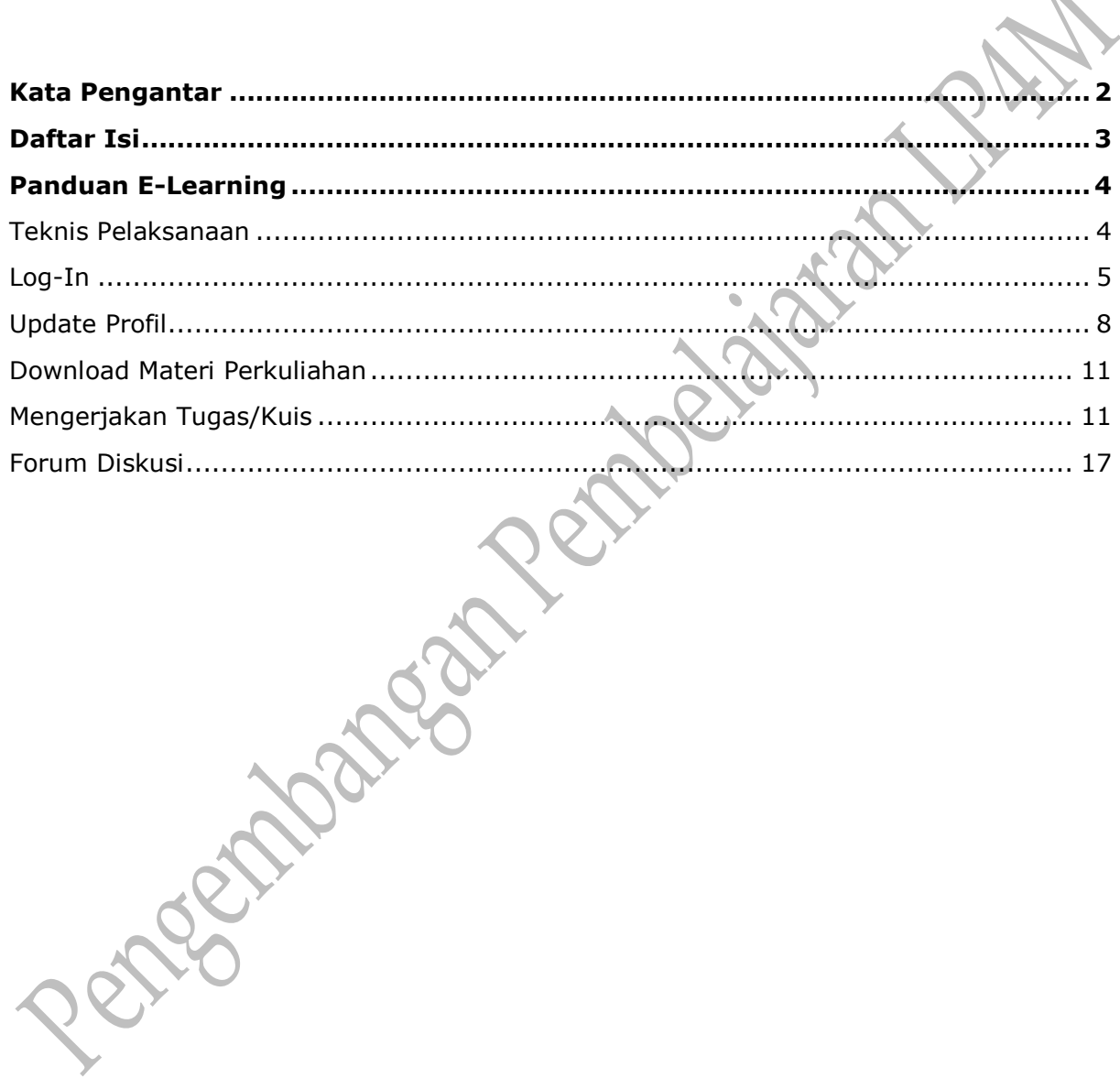

 $\blacklozenge$ 

#### **PANDUAN E-LEARNING**

#### **UNTUK MAHASISWA INSTITUT INFORMATIKA DAN BISNIS DARMAJAYA (IIB) BANDAR LAMPUNG**

#### **TEKNIS PELAKSANAAN**

1. Pelaksanaan Perkuliahan

- 1) Perkuliahan dilaksanakan 16 kali untuk 2 SKS dan 32 kali untuk 4 SKS.
- 2) Tatap muka 12 x (1 x diawal perkuliahan sisanya disesuaikan) untuk 2 SKS .
- 3) Tatap muka 24 x (1 x diawal perkuliahan sisanya disesuaikan) untuk 4 SKS.
- 4) Perkuliahan E-learning dimulai pada pertemuan ke 3 untuk perkuliahan sebelum UTS dan di pertemuan ke 11 untuk perkuliahan sebelum UAS..
- 5) Elearning 4 x untuk 2 SKS dan 8 x untuk 4 SKS.
- 6) UTS dan UAS diselenggarakan di kampus.
- 7) Kehadiran mahasiswa minimal 4 kali pertemuan untuk 2 SKS dan 8 kali. pertemuan untuk 4 SKS.
- 8) Kehadiran Dosen 100%

#### 2. Syarat Kehadiran Dosen

- 1) Mengupload materi perkuliahan, membuat forum, dan membuat tugas untuk mahasiswa pada minggu atau senin atau selasa.
- 2) Membuat dan menanggapi forum
- 3) Membuat dan memeriksa tugas
- 3. Syarat Kehadiran Mahasiswa
	- 1) Mendownload materi perkuliaham
	- 2) Menaggapi forum
	- 3) Mengerjakan tugas
	- 4) Jika mahasiswa tidak melakukan salah satu syarat pada poin
		- 1,2 dan 3 maka dinyatakan tidak hadir dalam perkuliahan tersebut.
	- 5) Kehadiran minimal 70 % dari total pertemuan

## **1. LOGIN**

# Alamat : [http://lms.darmajaya.ac.id](http://lms.darmajaya.ac.id/)

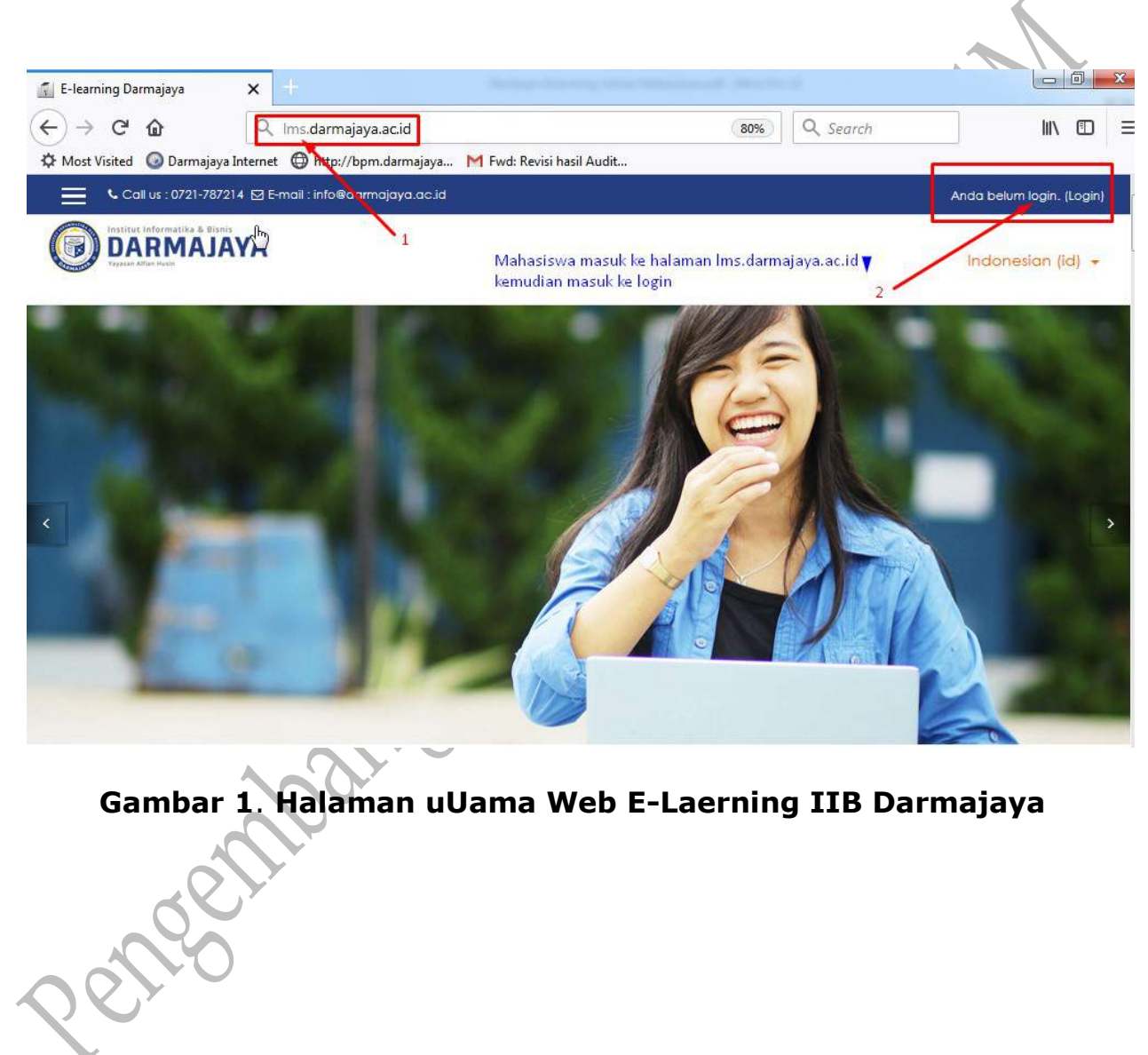

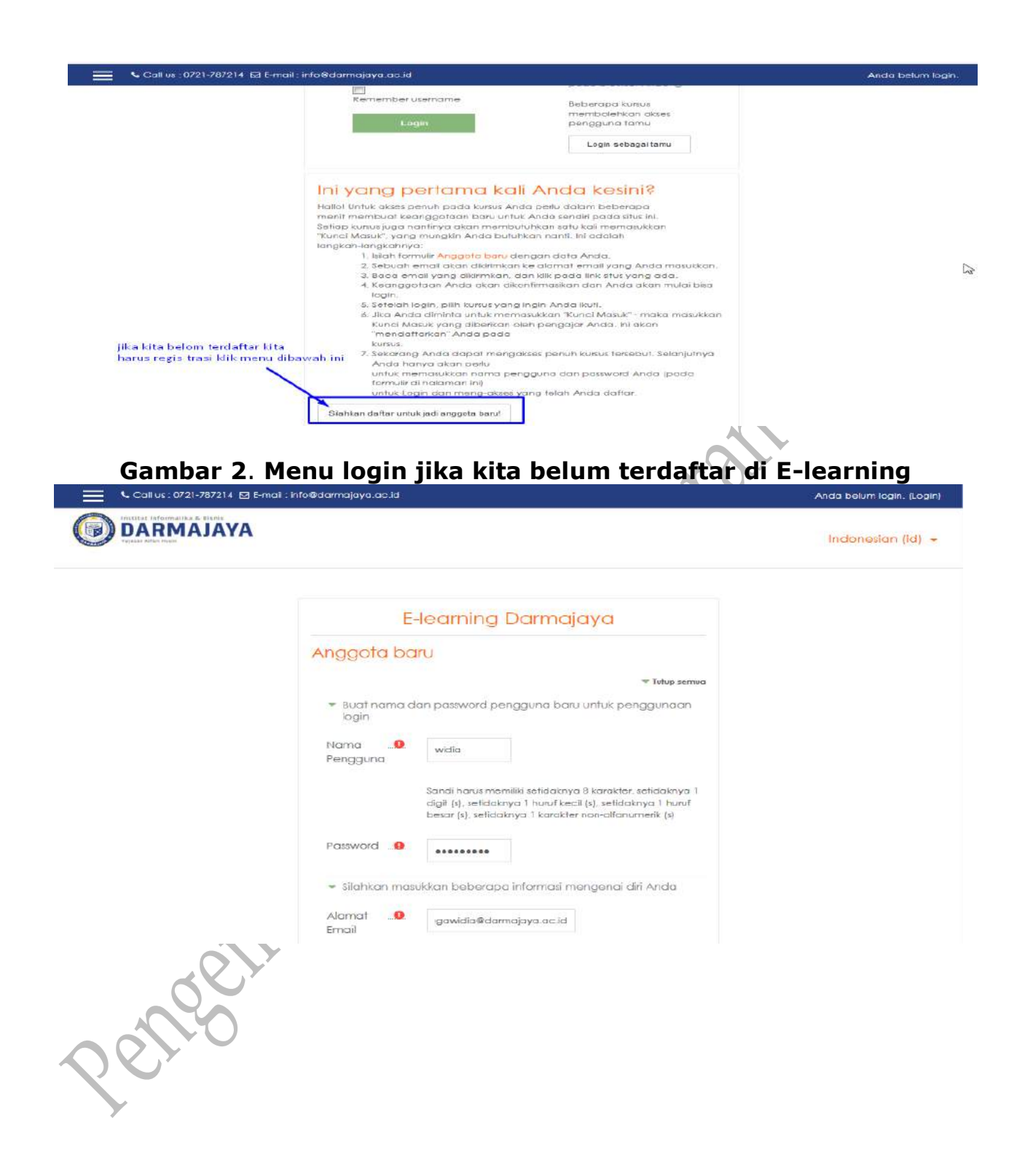

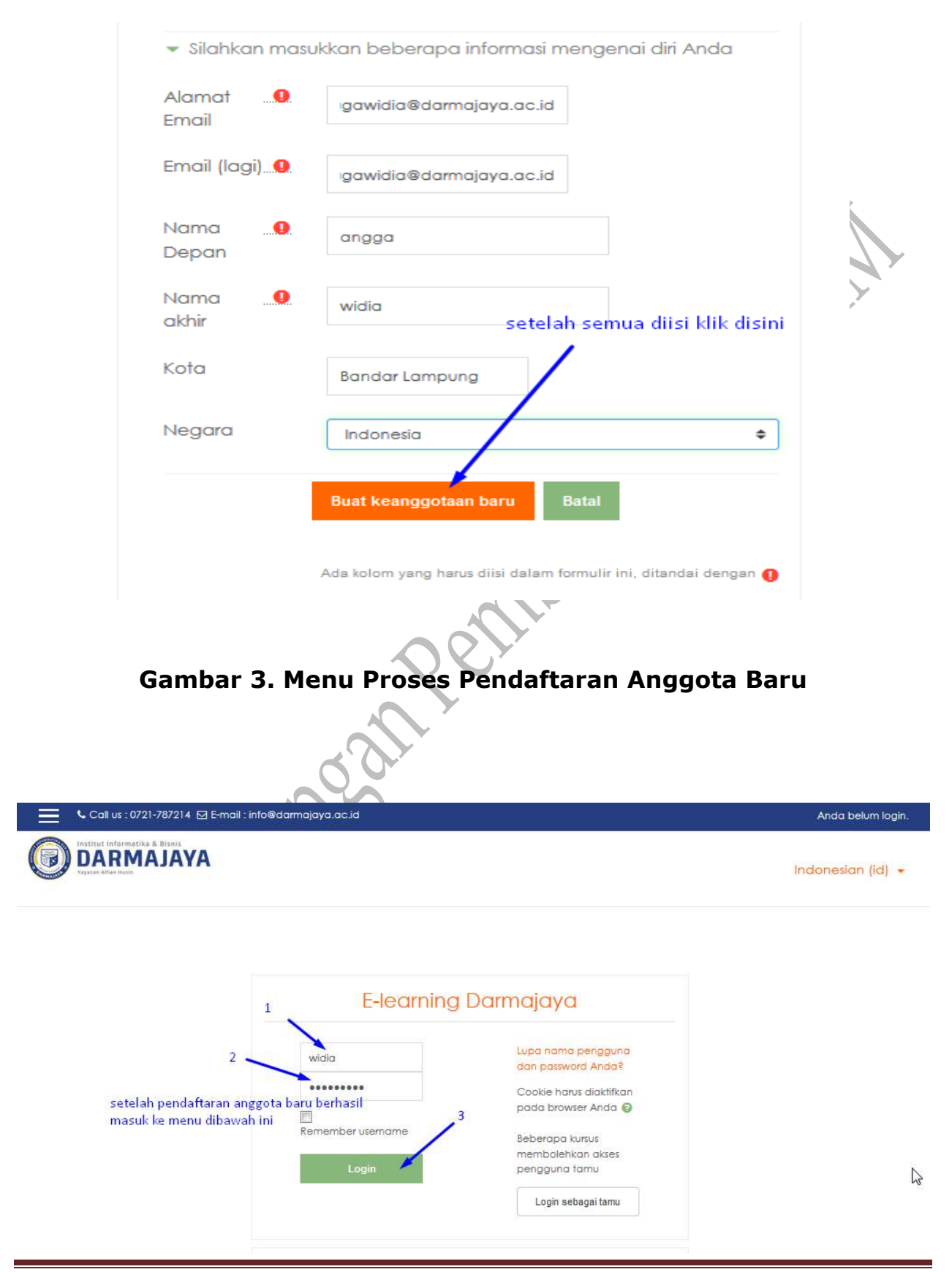

#### **Gambar 5. Setelah berhasil pendaftaran anggota baru masuk ke menu login Perkuliahan E-Learning**

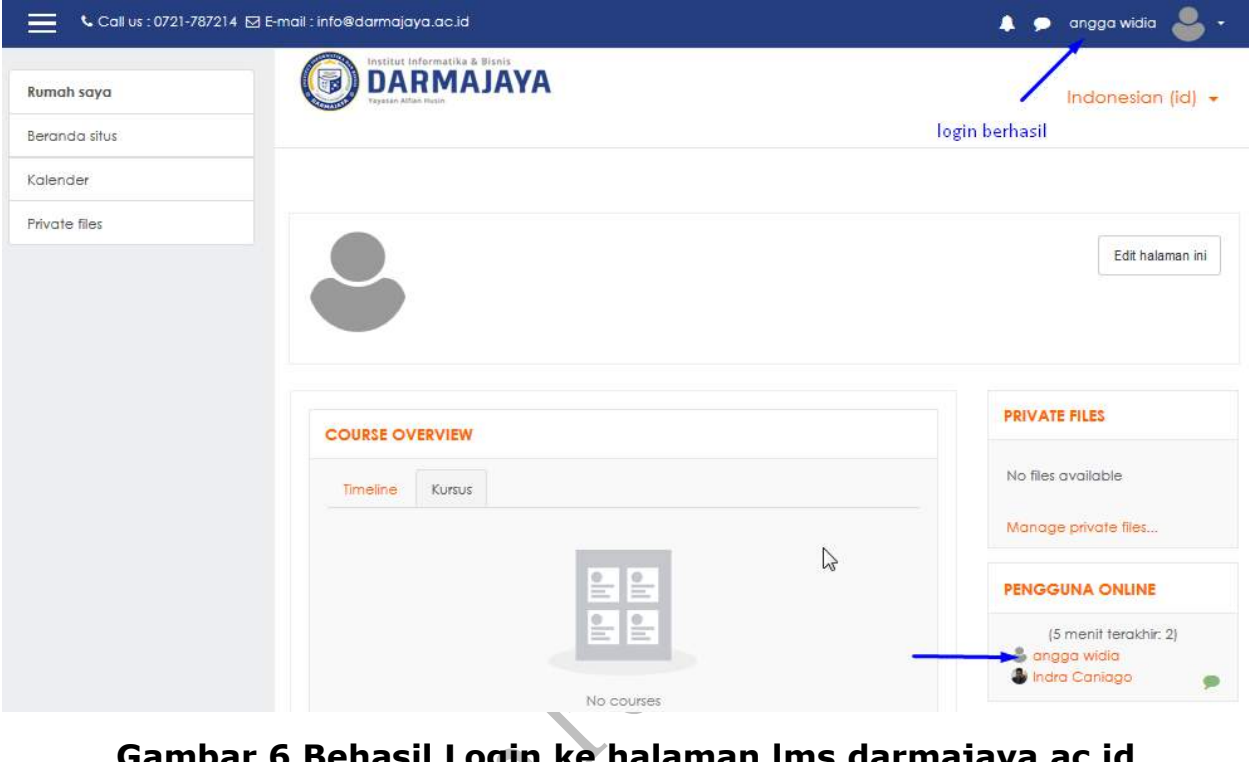

## **Gambar 6 Behasil Login ke halaman lms.darmajaya.ac.id**

# **2. UPDATE PROFIL**

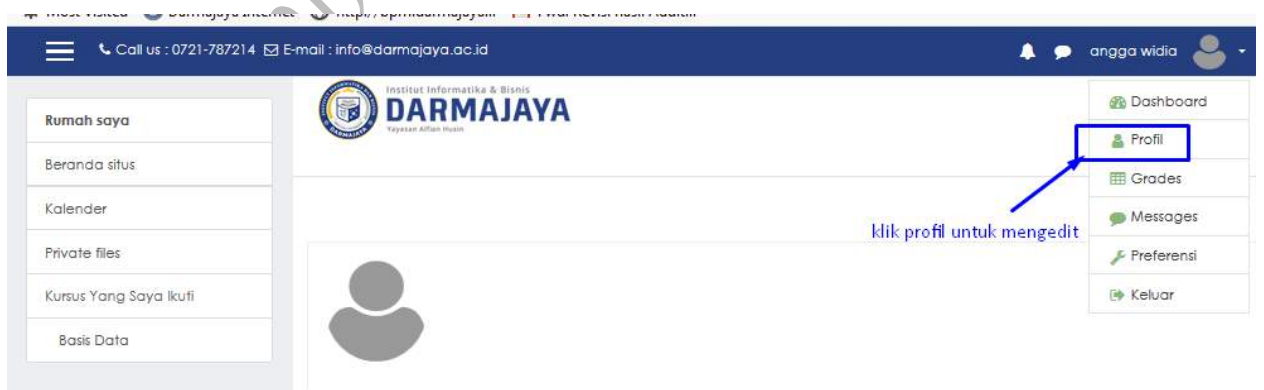

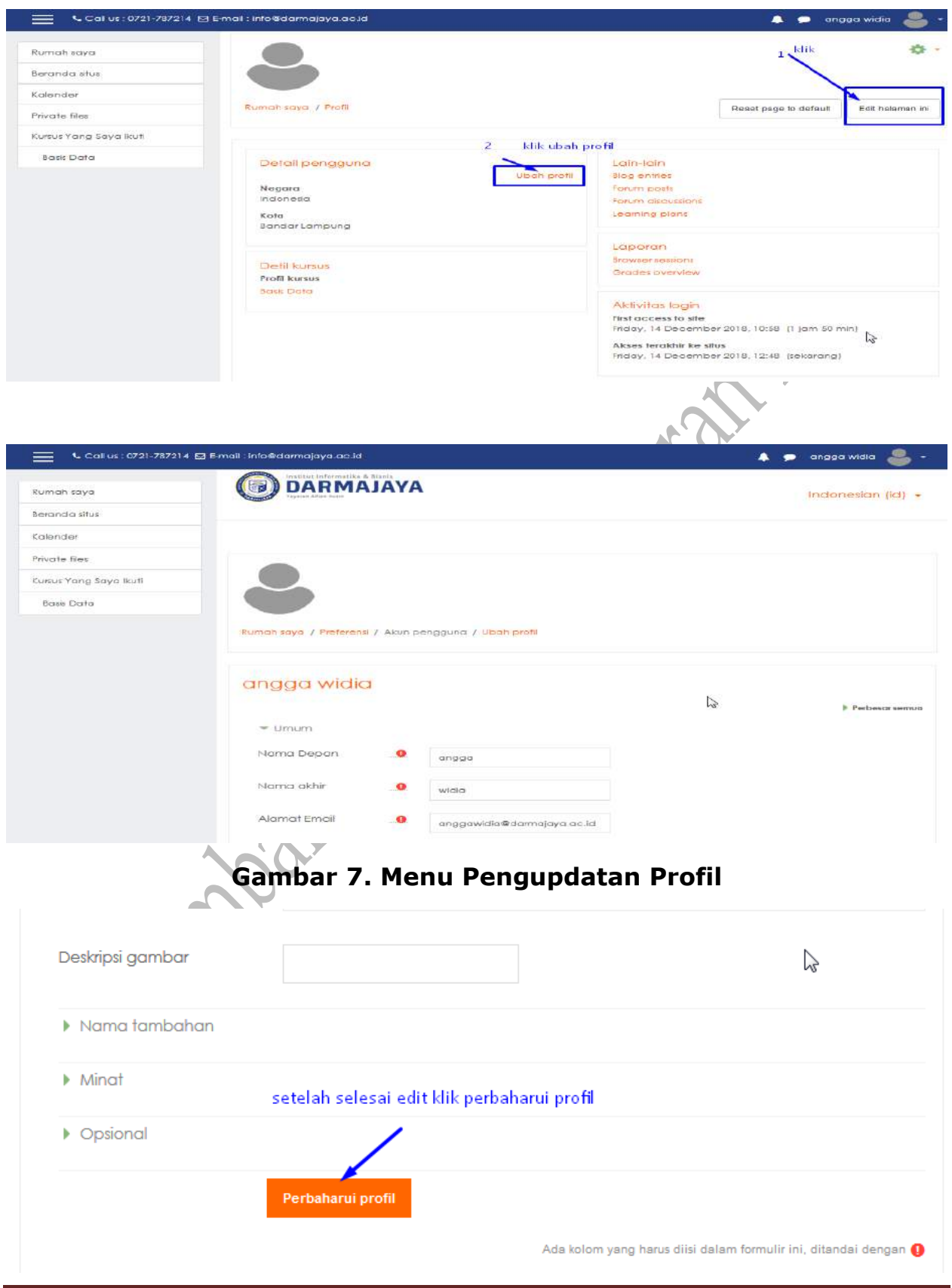

Panduan Perkuliahan *E-Learning* Mahasiswa LP4M Page 9

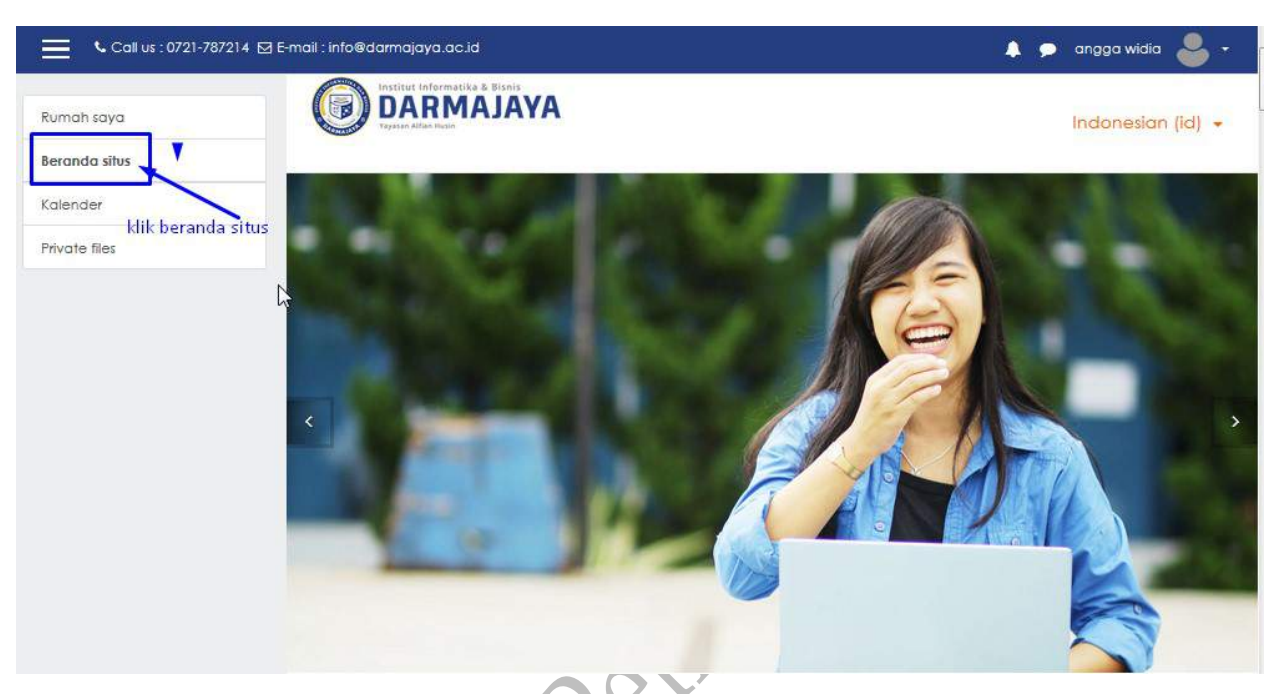

#### **Gambar 7**. **Menu Pengupdatan Profil**

**Gambar 8**. **Klik beranda situs untuk masuk ke salah satu matakuliah**

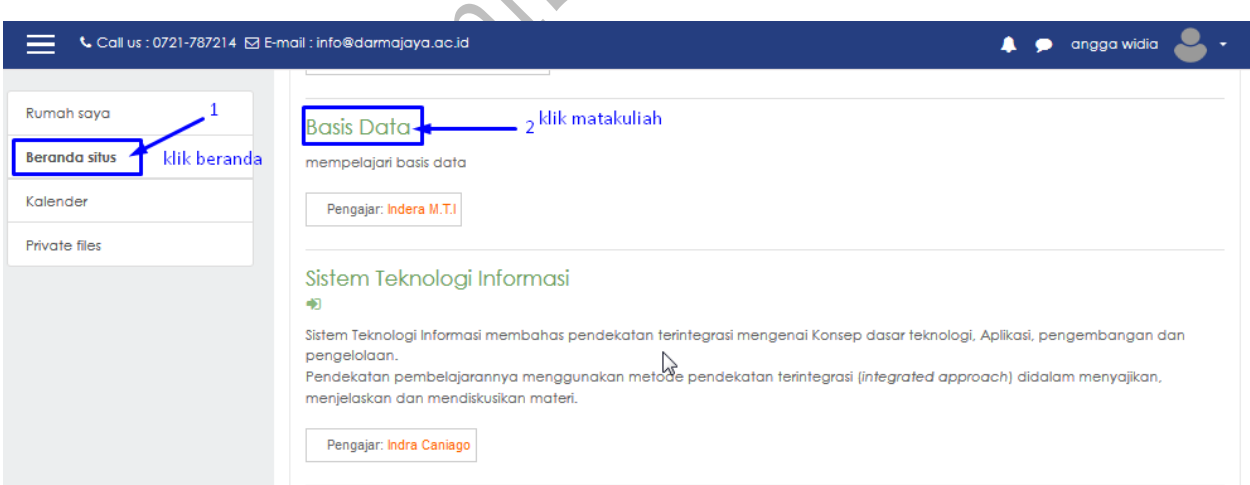

#### **Gambar 10**. **Proses Pemeilihan Matakuliah yang ada di E-learning**

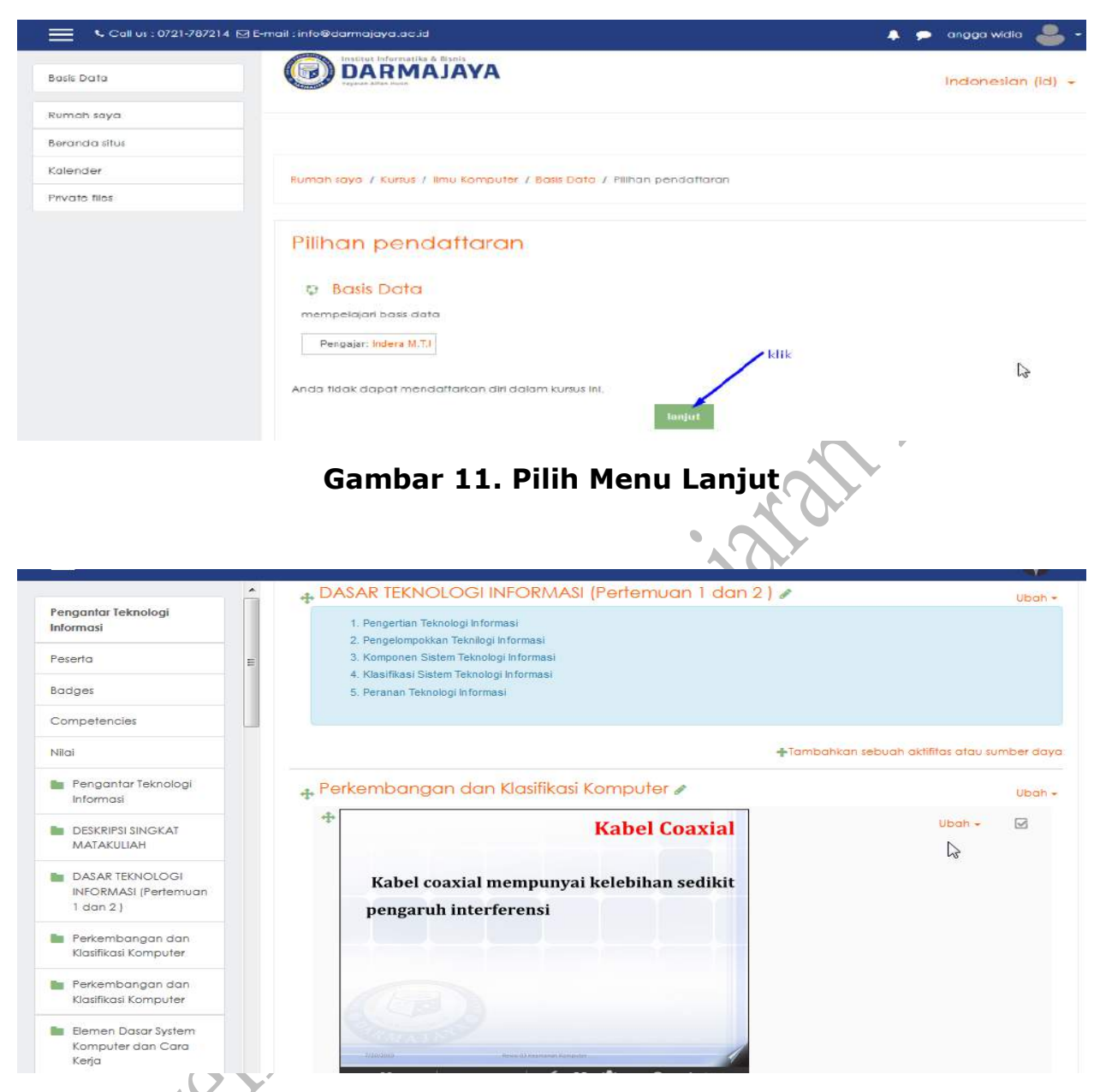

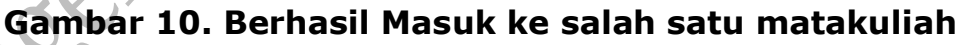

# **3. DOWNLOAD MATERI PERKULIAHAN**

Untuk mendownload materi perkuliahan bisa dilakukan dengan cara mengklik pada judul materi tersebut. Atau mengikuti intruksi yang di berikan oleh dosen yang bersangkutan. Materi perkuliahan bisa berupa modul, power point, video ataupun URL yang menuju ke web yang lain.

#### **4. MENGERJAKAN TUGAS/KUIS**

Untuk mengerjakan tugas atau quiz dapat dilakukan dengan cara sebagaiberikut :

- 1. Klik link pada label Tugas
- 2. Untuk megerjakan tugas klik tombol ADD SUBMISSION
- 3. Isi jawaban sesuai dengan intruksi yang diberikan, jawaban bisa berupa online text(jawaban di ketik langsung pada tombol jawaban) atau Upload (jawaban perlu di upload)

Pengumpulan tugas tidak dibenarkan dikirimkan ke email atau dalam bentuk hardcopy jika dilakukan maka mahasiswa tersebut dinyatakan tidak hadir.

## **Cara Mengerjakan Tugas yang di Upload**

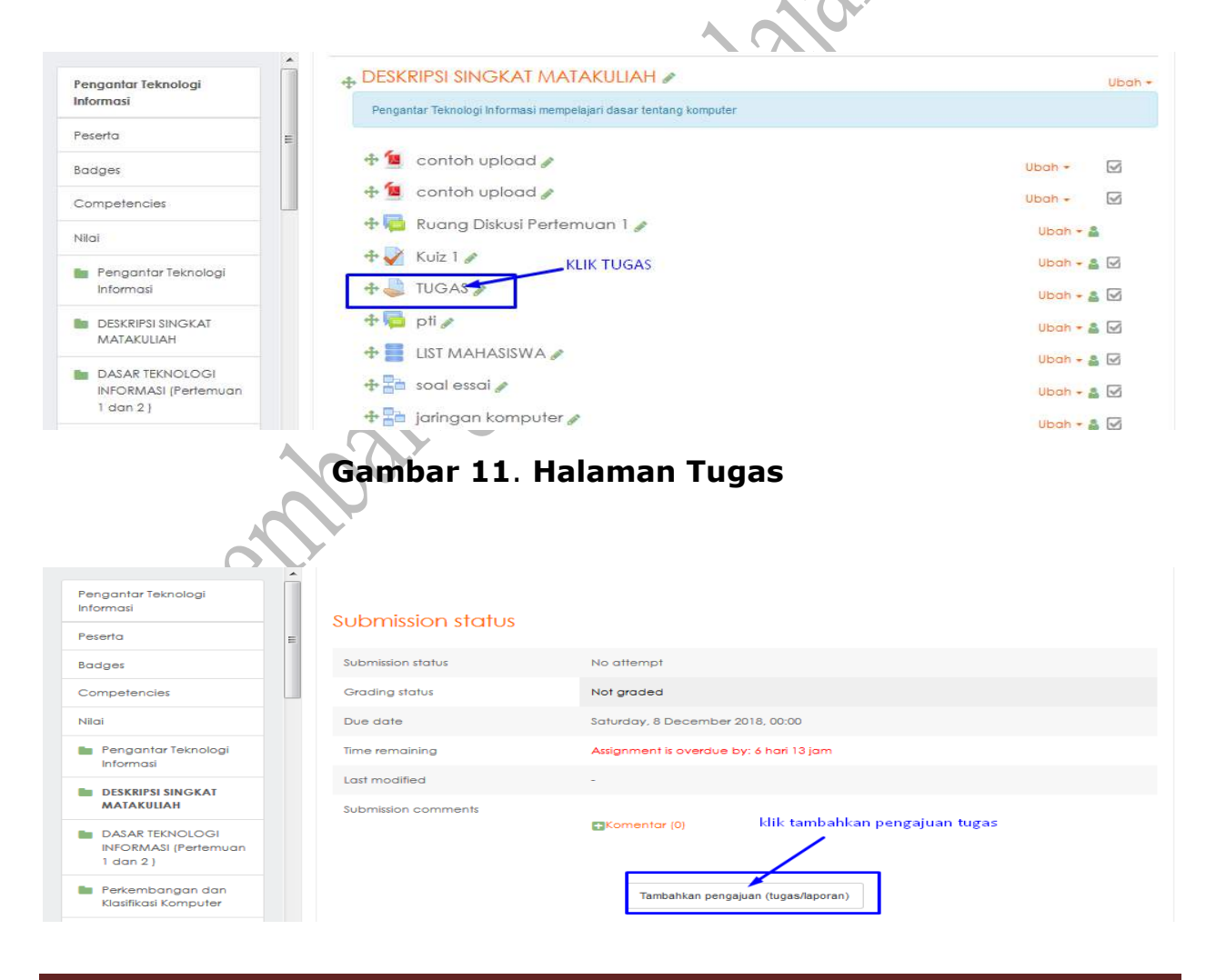

Panduan Perkuliahan *E-Learning* Mahasiswa LP4M Page 12

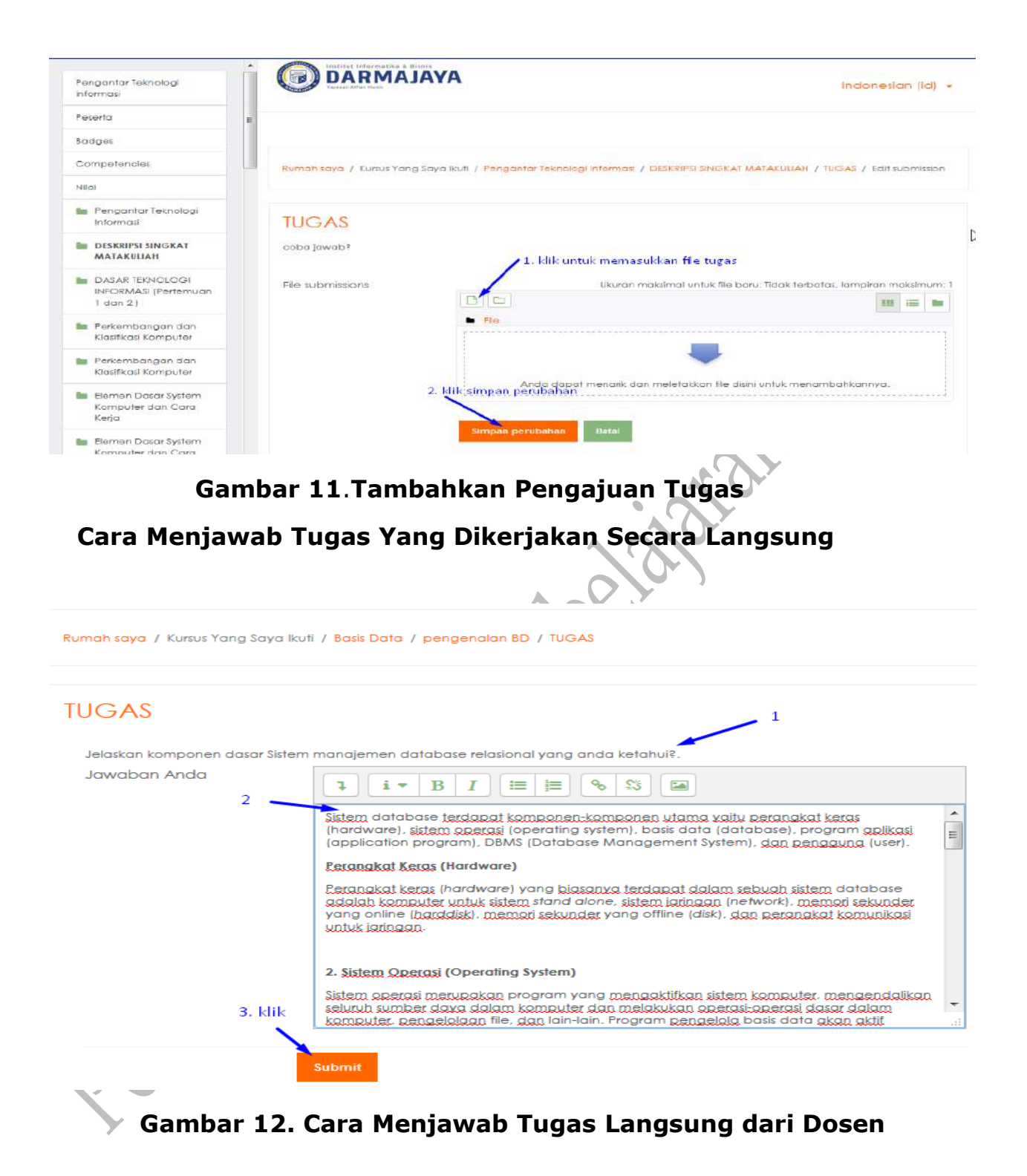

#### **Cara mengerjakan dan Melihat Hasil Kuis**

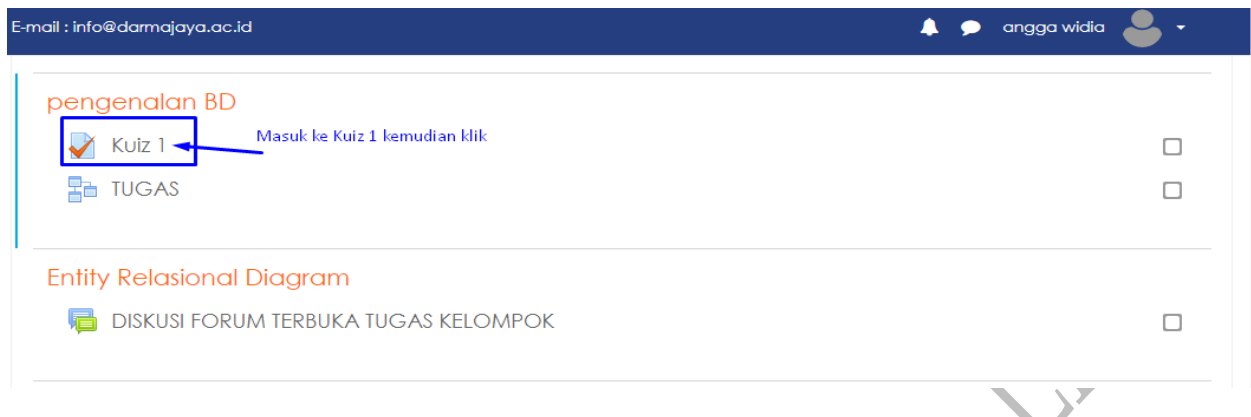

## **Gambar 13. Memilih Kuis yang akan kita kerjakan**

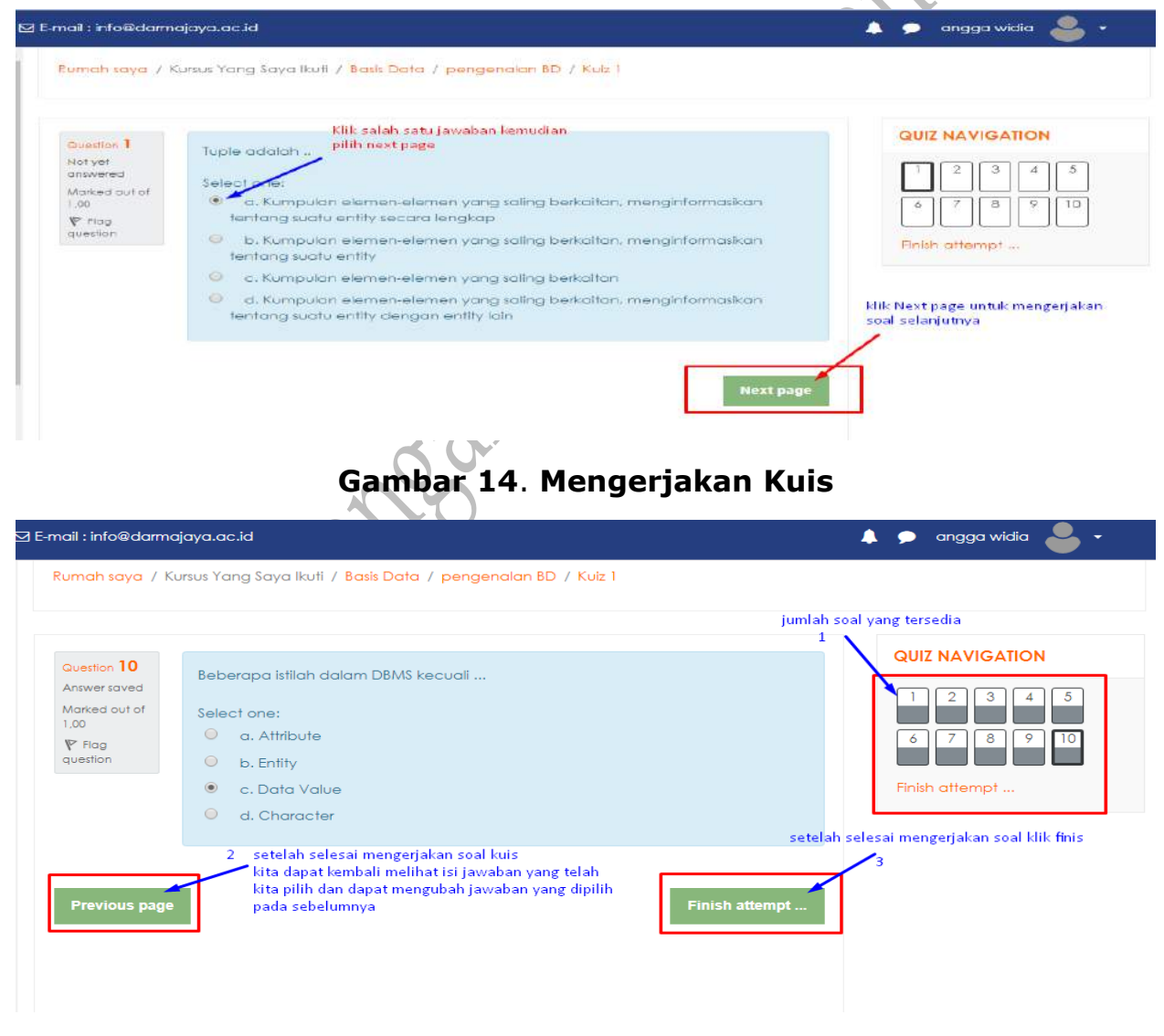

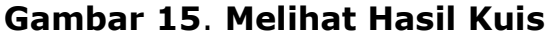

Panduan Perkuliahan *E-Learning* Mahasiswa LP4M Page 14

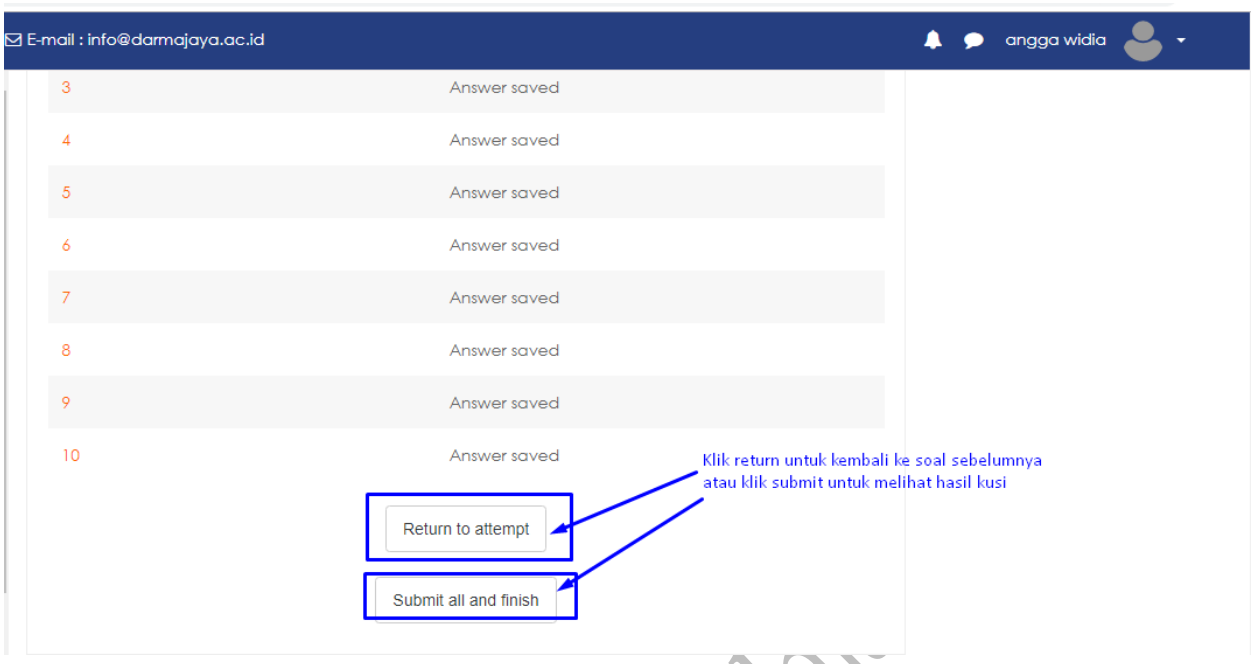

**Gambar 16**. **Menu untuk kembali ke soal sebelumnya dan dapat melihat ulasan hasil yang salah dan benar** k.

 $\sim$ 

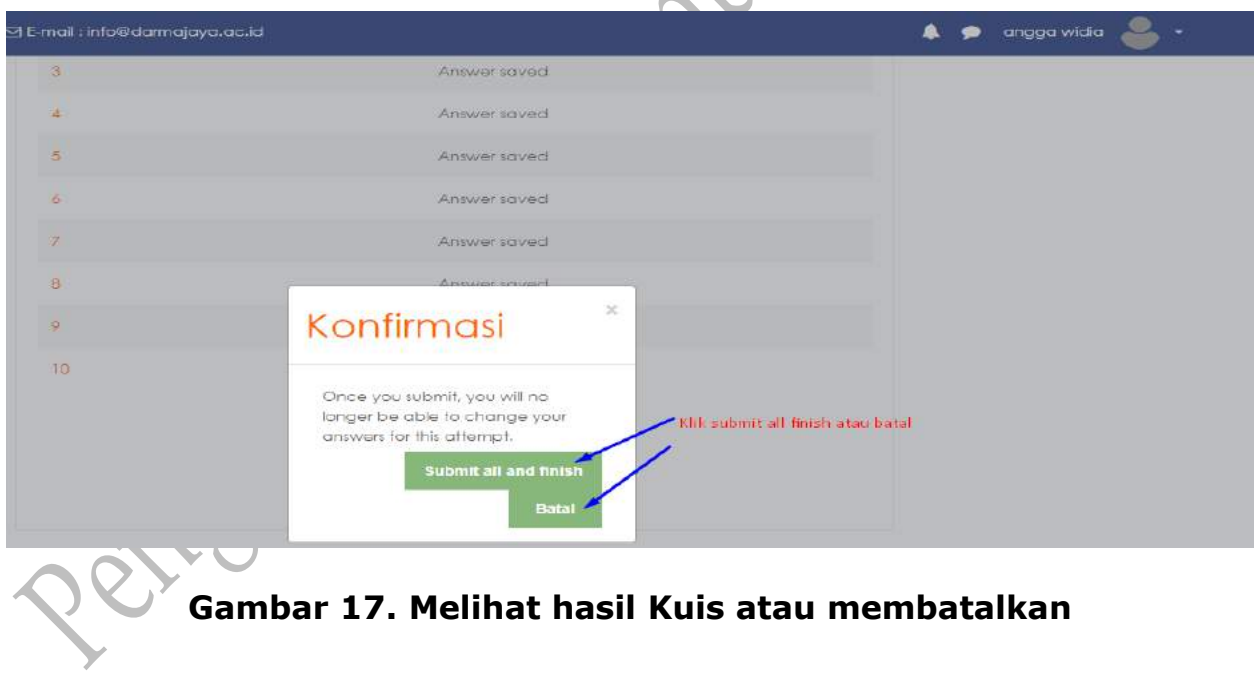

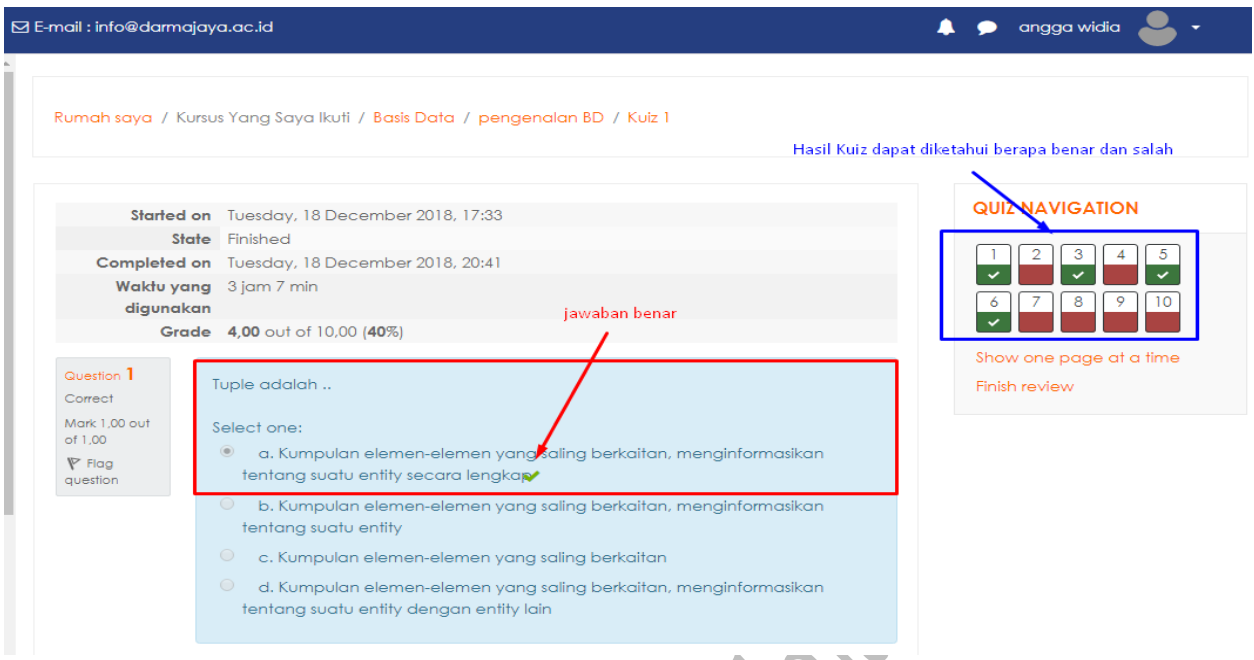

# **Gambar 18**. **Melihat hasil kuis yang benar di conteng**

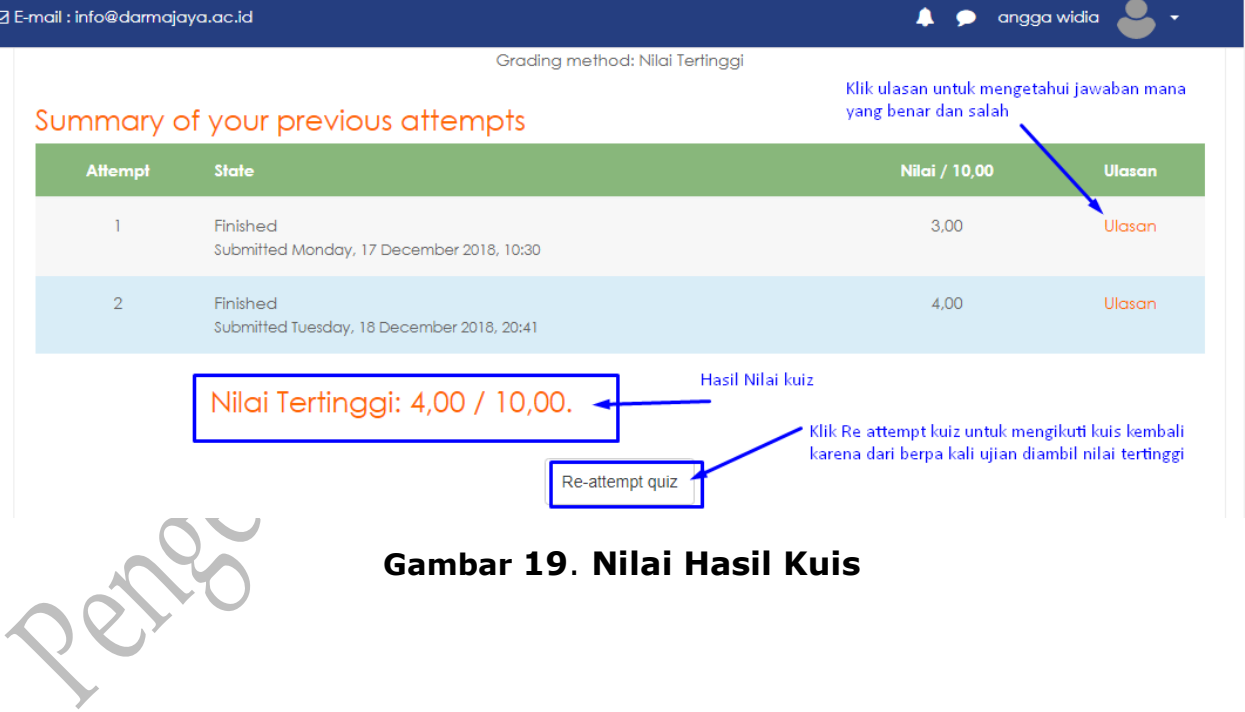

## **5.FORUM DISKUSI**

Untuk masuk ke forum bisa dilakukan dengan cara :

- 1. Klik Link Forum
- 2. Pilih topik pada kolom discussion

Tampilan Diskusi Forum Disisi Mahasiswa

3. Untuk menjawab klik Reply

 $\mathbb{Z}$ 

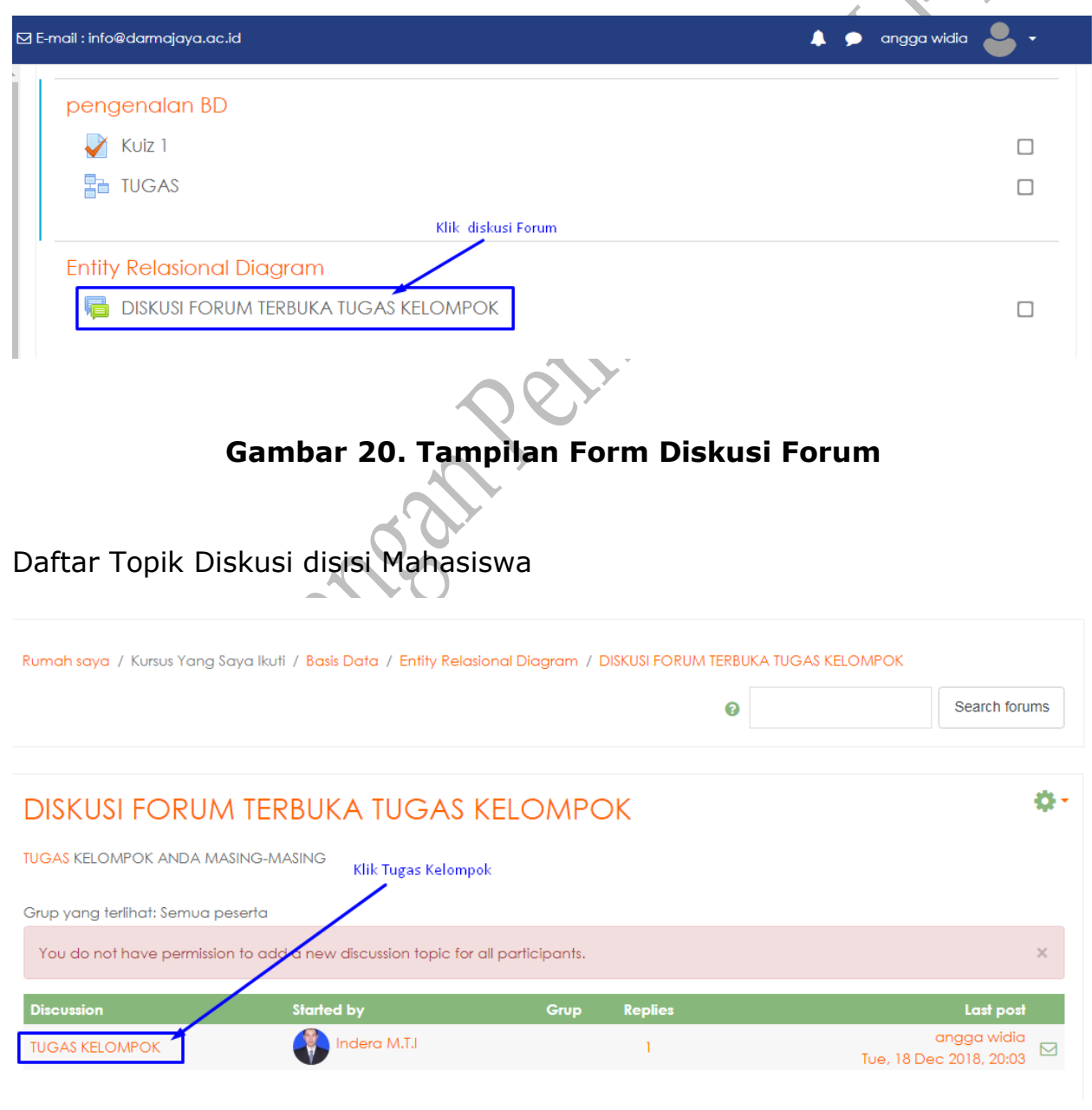

Panduan Perkuliahan *E-Learning* Mahasiswa LP4M **Page 17** Page 17

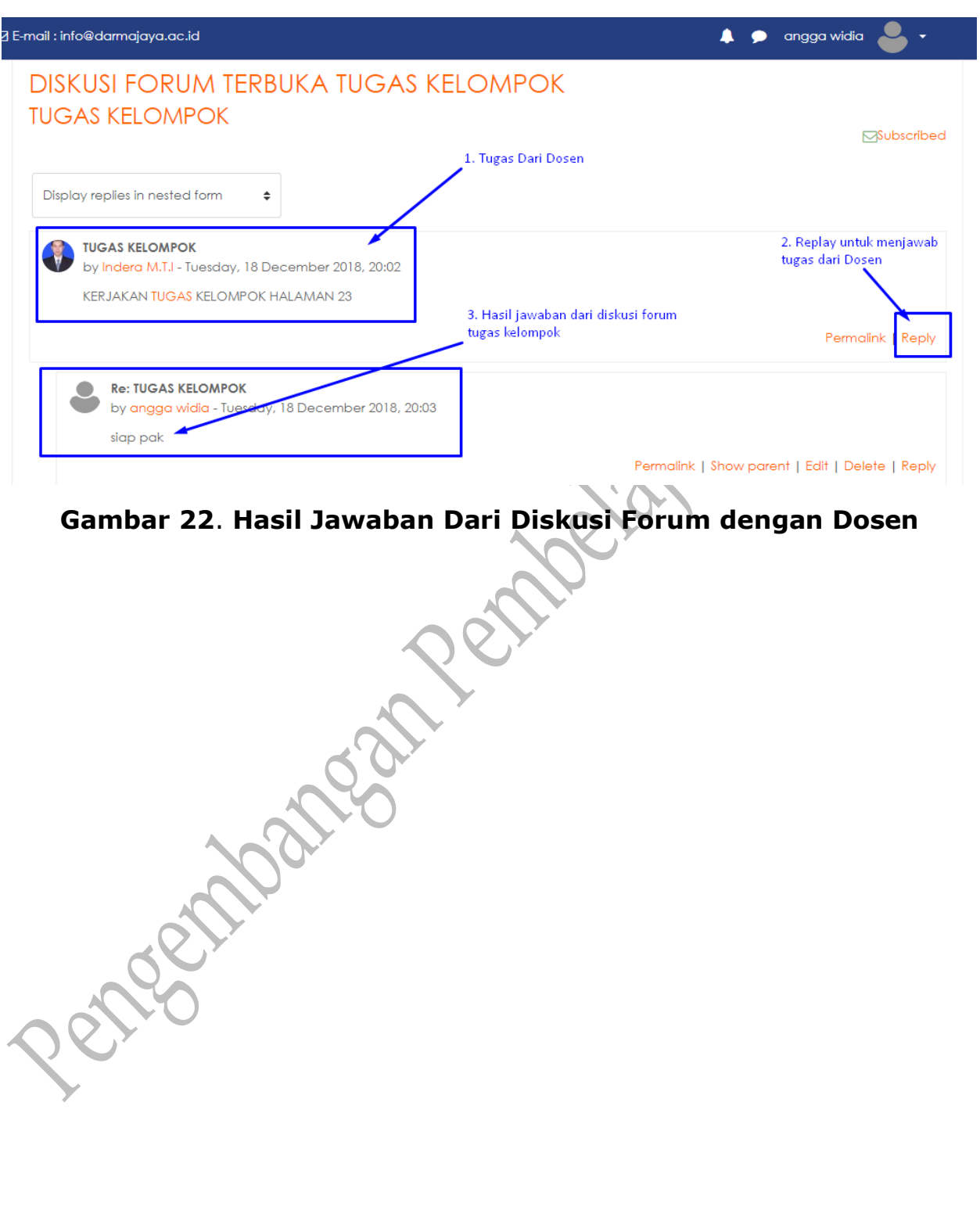

## **Gambar 21**. **Cara Melakukan Diskusi Forum**